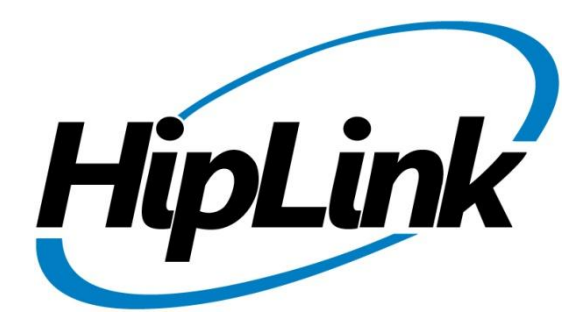

# RELEASE NOTES

# HipLink Desktop Alert 1.0.44

## **Table of Contents**

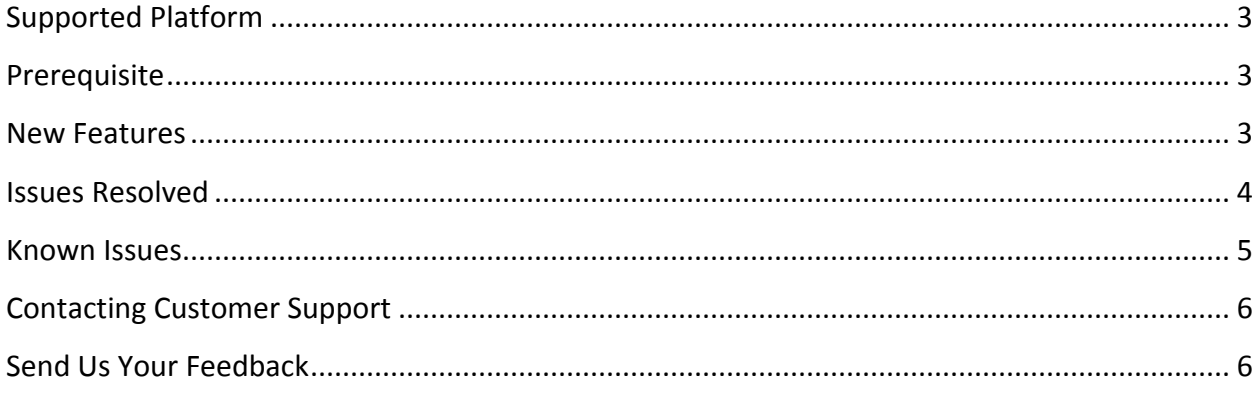

### <span id="page-2-0"></span>**Supported Platform**

- Windows XP SP3
- Windows 7
- Windows Server 2008

#### <span id="page-2-1"></span>**Prerequisite**

Microsoft .NET Framework 3.5 Service Pack 1 and above.

#### <span id="page-2-2"></span>**New Features**

- File Attachments support in Desktop Client App.
- **19775** If a new Message is received then App must come on top of the screen.
- **19774** [Inbox Sorting]: Display Up and Down Arrows when sorting is applied on Inbox column.
- In the message inbox, allow users to sort by clicking on column headers.
- Implement pagination in the inbox. Show 10 messages per page in the inbox.
- UI changes
- Remove attachment field in connection settings window
- Add static text and other access links on the login popup
- Add static text to the empty inbox screen
- Changes on the message detail screen, and add access link to inbox
- Changes in the columns order on inbox screen
- Changes in the app's notification context menu
- Changes in window on top policy
- Changes in the login workflow

• Changes in the landing screen logic and its workflow

#### <span id="page-3-0"></span>**Issues Resolved**

- When user cancel login process, application gets exit instead of being minimized.
- Only Show Recent Alert is appearing but on 7th step you mentioned "Show Most Recent Alert"
- In You have received a new HipLink alert (Job ID ...) message, alert should be in initcap i.e. "Alert"
- When user logs out, app gets minimized but Login box is not shown.
- On login page Replace Id with ID.
- **19885** [Inbox]: Sorting is case sensitive in Inbox.
- **19859** [Activation]: If user changes server profile in activation screen then it does not reactivate user on the new server.
- **13427** HipLink Desktop Alert Icon, in Notification Area of Window doesn't behave as expected.
- **13426** Replace "HIPLINK DESKTOP ALERT" with "HipLink Desktop Alert"
- **13415** Replace 'User Id' with 'User ID' on the login screen.
- **13413** After Logout, the application terminates itself.
- **12206** [HNP Desktop Client]: Automatic Login / Remember Login feature should be implemented in the application.
- **11977** If application failed to activate, then error prompt must be provided and user must not be redirected to login screen.
- **11961** Logout must only expires the session, and there must be an EXIT button which terminates the process of HNP Desktop alert.
- **11695** [HNP Desktop]: On closing the desktop application, session is expired and user logs out.
- **20002** Multiple HipLink Desktop Alert Icon (HL) are shown in Notification area.

#### <span id="page-4-0"></span>**Known Issues**

- **20356** Only 10 custom Response Actions are supported for a message.
- **120367** If Service of HNP Desktop Client crashes then Client App does not display any error and the messages send to Desktop Client gets completed on reports panel but not delivered to client.
- **20366** Complete Deliverable states not shown for Desktop App in Reports Panel.
- **20362** If Custom Response action window is opened and new messages comes then on executing any response action disables the response actions for new message
- **20355** [Attachments]: If Desktop Client logins from multiple servers and if Msg Job ID matches then their file attachments are shown.
- **20352** [Login Dialogue Box]: Login Dialogue Box is not displayed on Double Click HL icon if it's in background.
- **20351** [Missing Functionality Sorting]: Sorting on File Attachments screen on File Name and Status columns is not implemented.
- **20350** [Attachment Screen]: Attachment screen remains open if message gets expired.
- **20346** There should be 'Job Id' mentioned on Attachment List window
- **20345** File doesn't get removed from Attachments folder after message is expired on Desktop Client
- **20344** Multiple Attachment List window gets open on clicking on "View Attachment(s)" button multiple times
- **19905** Hiplink entry gets removed from System tray, if client session expires from the server
- **19896** [About]: Multiple About screen can be opened at the same time.
- **19895** If user logins with HNP ID in lower case and then with same ID in Caps then previous messages are not shown in Inbox.
- **19893** User should only be allowed to Reactivate if Reactivation is enabled on HNP Manager
- **19874** Desktop Alert current Session must be shown if User open the app again by clicking its icon.
- **19872** If User Left click single time on HL icon in notification area then Menu bar must be shown.
- **19871** [Manual Reconnection]: Inbox and other panels are still accessible if Session is expired.
- **19864** [Activation]: If user Activate multiple times on a server, then a state comes which doesn't start Activation Process.
- **13424** If Invalid User ID or Password is provided then proper error message is not provided.
- **20006** Login in Emergency Mode is not working properly. User only allowed once to login as an emergency user. Then it cannot logins.
- **20005** If Emergency Mode is disabled on Server and User logins as emergency then proper Error message must be shown that Emergency Mode is disabled.

#### <span id="page-5-0"></span>**Contacting Customer Support**

You can contact HipLink customer support at the following times and with the following methods:

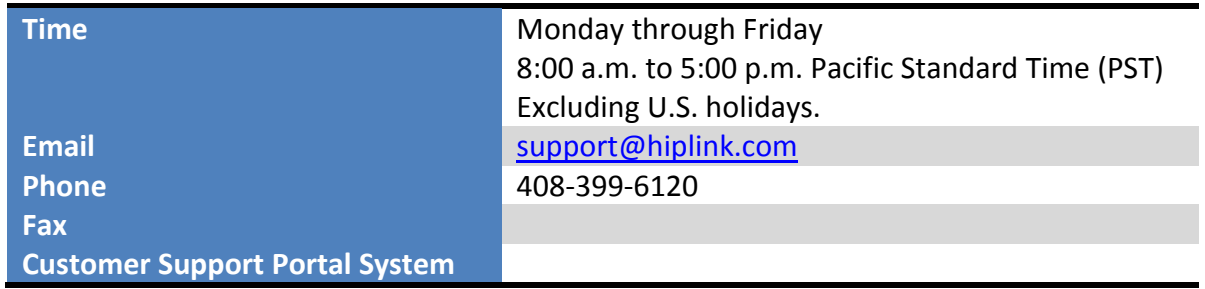

HipLink support policies and coverage hours are subject to change without notice.

#### <span id="page-5-1"></span>**Send Us Your Feedback**

We always appreciate suggestions from our customers. If you have comments or suggestions about our product or documentation, send an email message to [support@hiplink.com](mailto:support@hiplink.com)